在阅读这些说明前,请勿继续拆箱。

阅读并按照以下说明设置您的 **Sigma** 打印机。

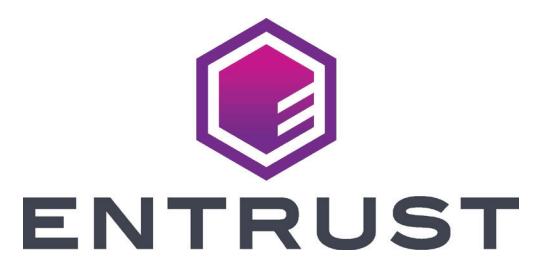

## EM1 和 EM2 证卡打印机快速安装指南

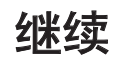

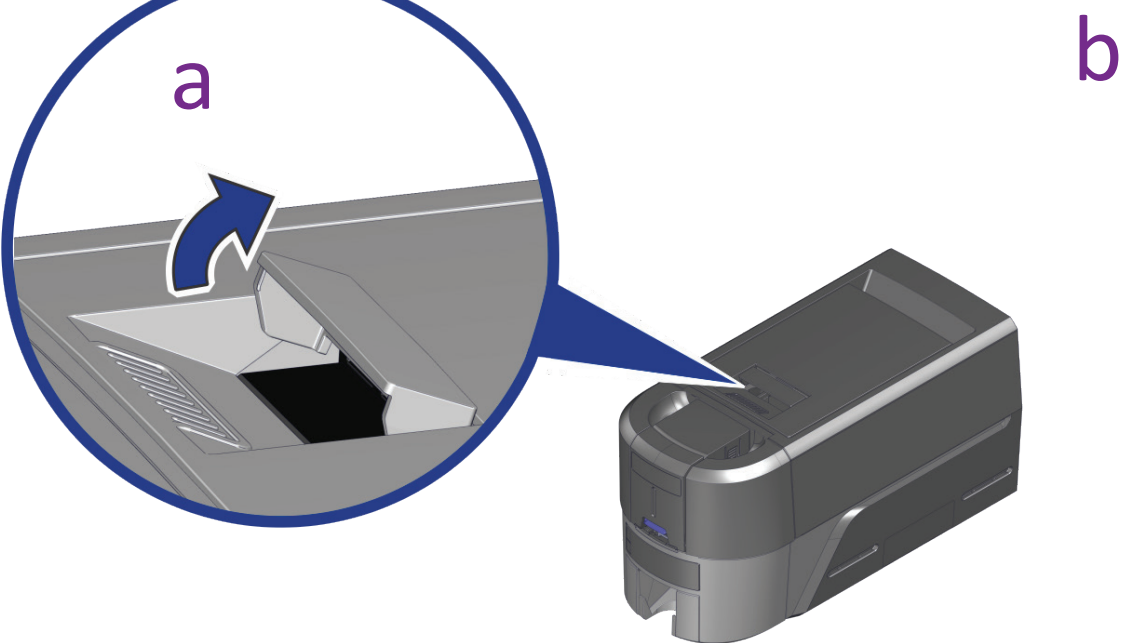

S

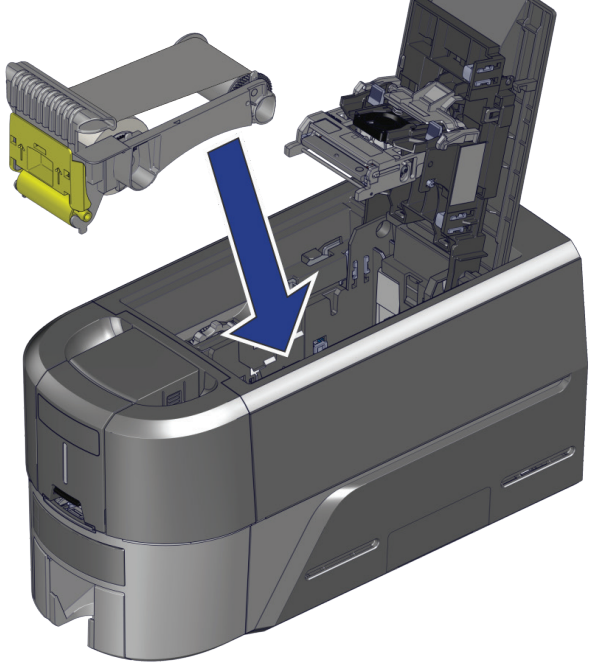

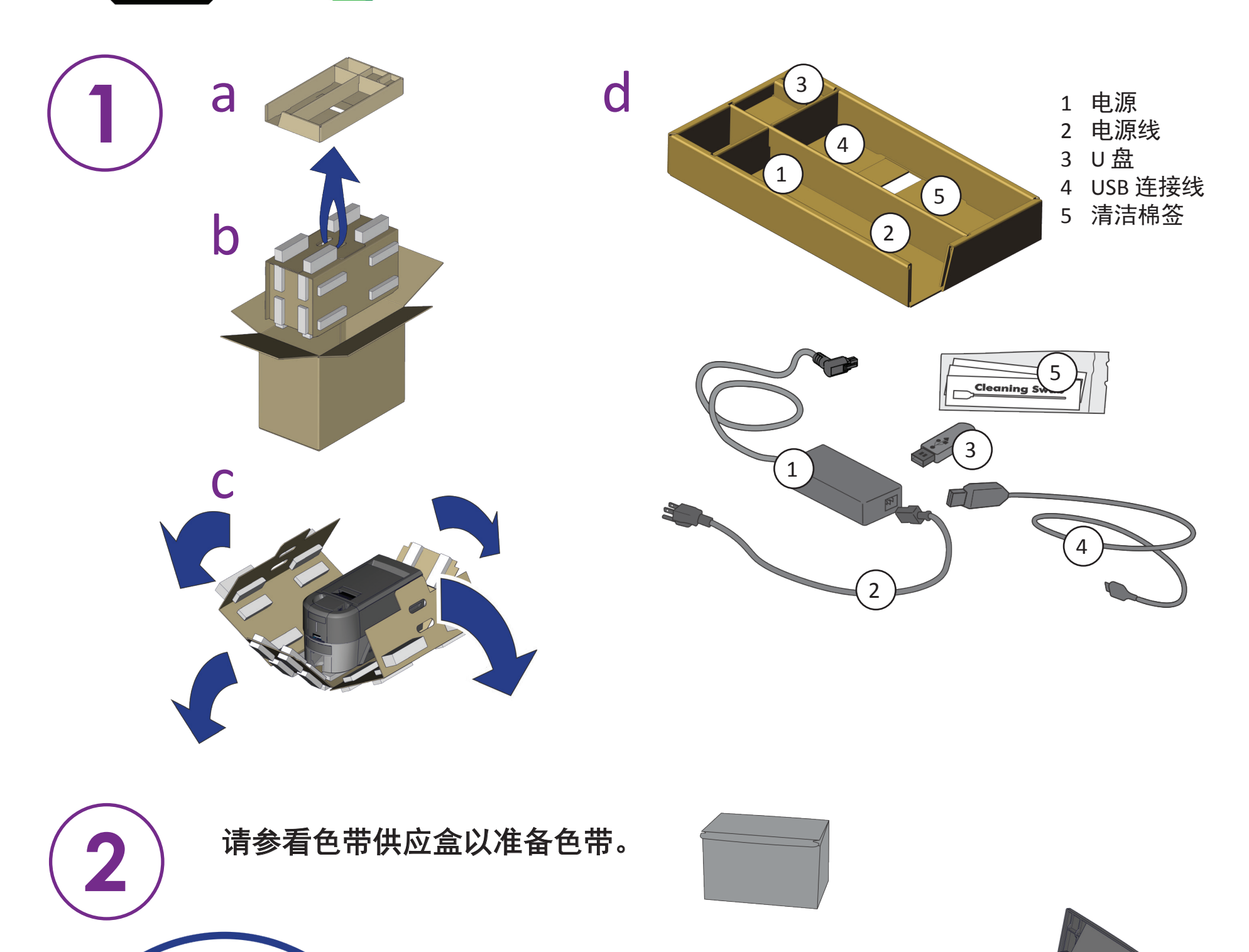

连接到互联网并下载驱动。**U** 盘上也提供了驱动程序。

如果您计划使用 USB 连接线连接打印机,请不要在驱动指 (4 ) 示前插入 连接线。

https://www.entrust.com/sigma/printer-support/EM1/driver https://www.entrust.com/sigma/printer-support/EM2/driver

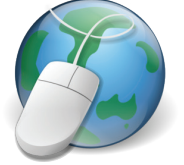

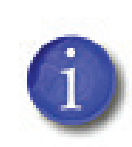

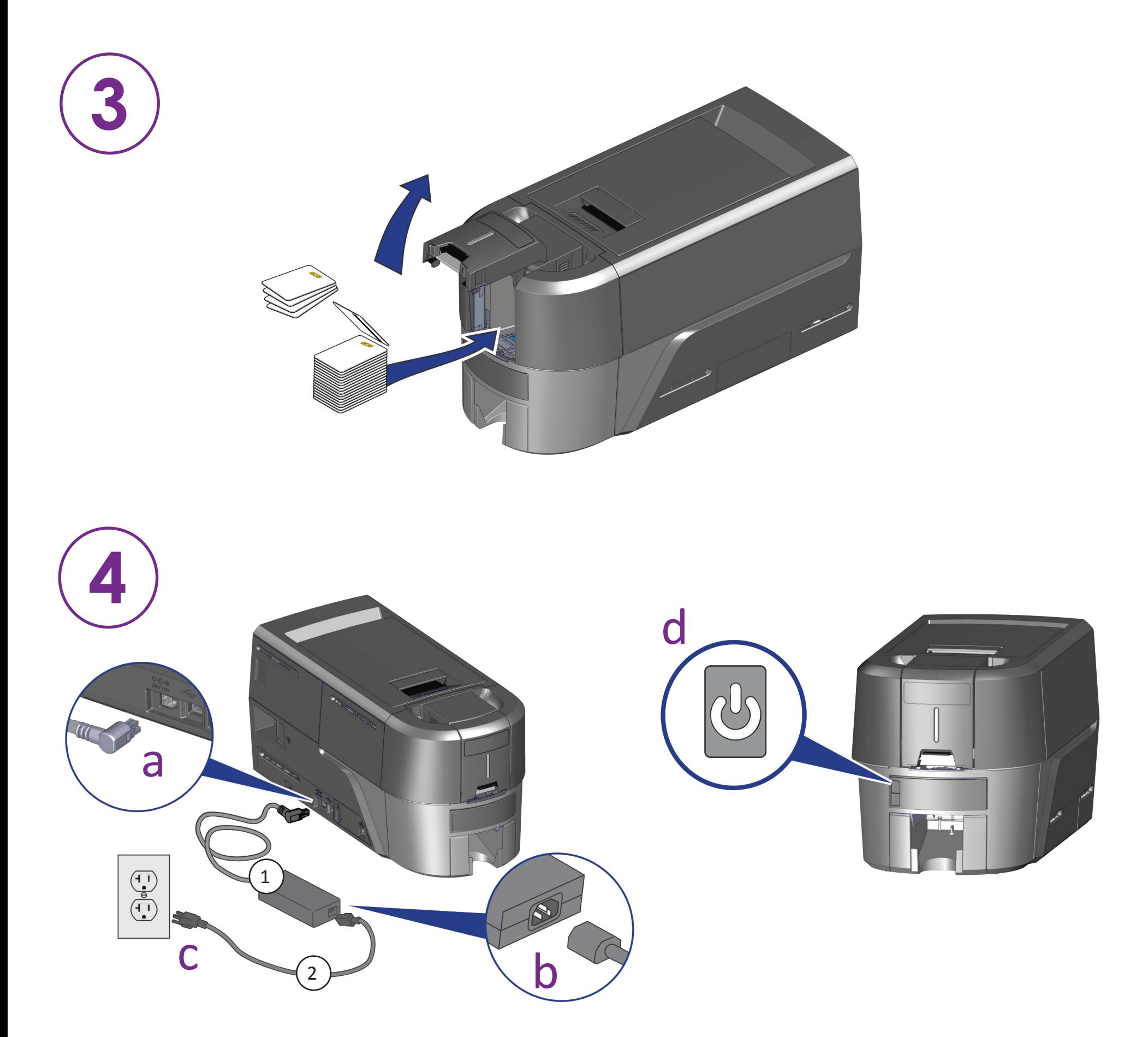

 $\bigcirc$ 

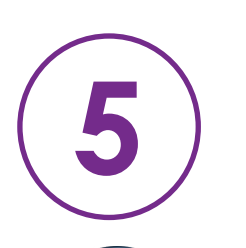

## 如果您计划将网络连接到打印机,请插入以太网电缆,然后按住**"**用户按 钮**" 2** 秒钟以打印带有打印机 **IP** 地址的测试卡。

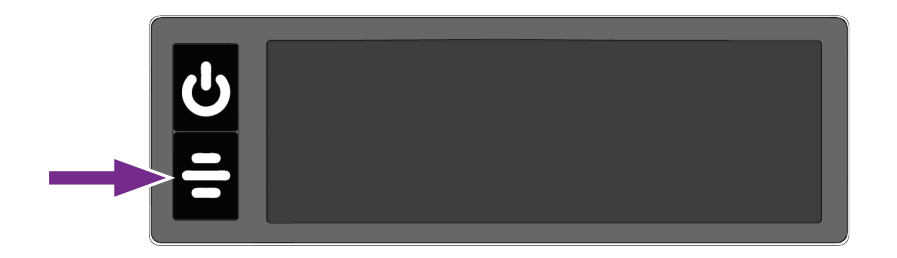

©2020 Entrust Corporation 2020 年 10 月 528166-001ZH, 修订版 A